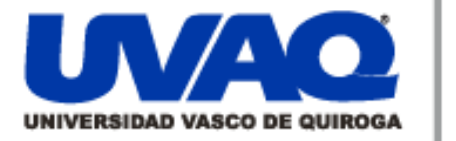

### **REPOSITORIO ACADÉMICO DIGITAL INSTITUCIONAL**

**Repositorio** 

Institucional

Digital

Palm WebOS

Autor: Elías Pérez Sahagún

Tesis presentada para obtener el título de: Ingeniero en Sistemas Computacionales

> Nombre del asesor: Aldo Israel Sandoval Monroy

> > ļ

١

j

**Este documento está disponible para su consulta en el Repositorio Académico Digital Institucional de la Universidad Vasco de Quiroga, cuyo objetivo es integrar organizar, almacenar, preservar y difundir en formato digital la producción intelectual resultante de la actividad académica, científica e investigadora de los diferentes campus de la universidad, para beneficio de la comunidad universitaria.**

**Esta iniciativa está a cargo del Centro de Información y Documentación "Dr. Silvio Zavala" que lleva adelante las tareas de gestión y coordinación para la concreción de los objetivos planteados.**

**Esta Tesis se publica bajo licencia Creative Commons de tipo "Reconocimiento-NoComercial-SinObraDerivada", se permite su consulta siempre y cuando se mantenga el reconocimiento de sus autores, no se haga uso comercial de las obras derivadas.**

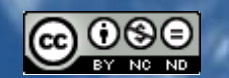

Esta obra está bajo una licencia de Creative Commons [Reconocimiento-NoComercial-SinObraDerivada](http://creativecommons.org/licenses/by-nc-nd/3.0/deed.es_ES) 3.0 Unported.

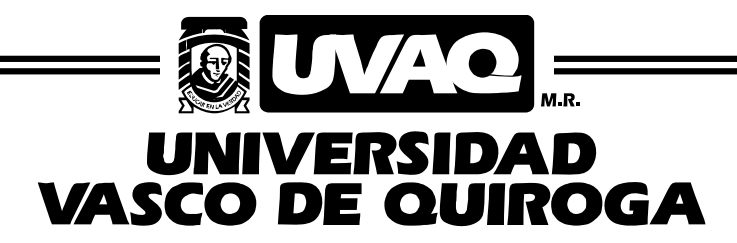

FACULTAD DE INGENIERÍA EN SISTEMAS **COMPUTACIONALES** 

"Palm WebOS"

# MONOGRAFÍA

QUE PARA OBTENER EL TÍTULO DE

INGENIERO EN SISTEMAS COMPUTACIONALES

PRESENTA

## ELÍAS PÉREZ SAHAGÚN

ASESOR

ALDO ISRAEL SANDOVAL MONROY

CLAVE: 16PSU0049F ACUERDO: LIC100846

MORELIA, MICHOACÁN OCT-14

### ÍNDICE GENERAL

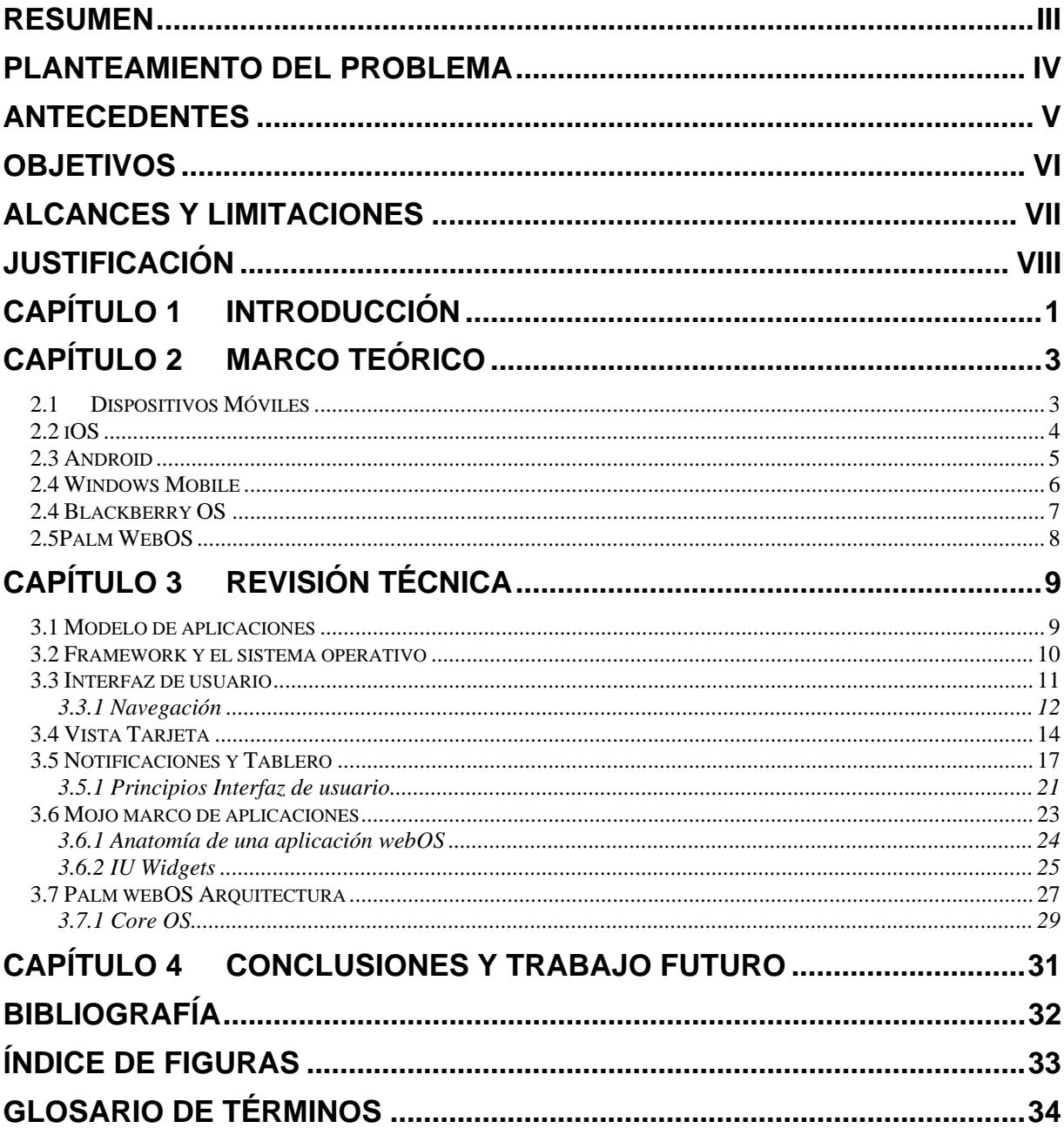

#### **RESUMEN**

En la actualidad se han vuelto cada vez más importantes los dispositivos móviles debido a la cantidad de usos que se les puede dar: agenda, calendario, calculadora, convertidor de unidades, reloj, videojuegos, etc, de manera que el desarrollo del software a la par del hardware de los mismos ha cobrado gran importancia.

Así como existen sistemas operativos genéricos que muchos fabricantes han adaptado a sus dispositivos -como es el caso de Android- existen otros tantos que han preferido conservar su software propietario –como en el presente caso- el cual está basado en el entorno \*nix como base y construido sobre una plataforma web, tanto por su facilidad de uso como de desarrollo de aplicaciones e interacción entre las mismas.

Éste sistema operativo se distingue entre los demás en que sus aplicaciones están basadas en los principios del desarrollo y funcionamiento de los navegadores de internet –de ahí su nombre- y el tipo de interfaz que emplea.

Se describe a lo largo del presente documento las características principales del sistema operativo que se originó como propietario de la empresa Palm adquirida más tarde por Hewlett Packard, que ha conservado su desarrollo por la misma línea, sin cambios abruptos en la interfaz.

#### **PLANTEAMIENTO DEL PROBLEMA**

Los sistemas operativos móviles han llegado a ser tan complejos como los sistemas operativos de escritorio –esta descripción incluye las computadoras portátiles (laptop, netbook, etc.) – que su estudio y desarrollo se ha vuelto tema de numerosas discusiones en foros de internet y hasta materias en las universidades.

Por tal motivo, surge la necesidad de estudiar a fondo cada uno de los sistemas de los diferentes fabricantes, los cuales aunque se basan en arquitecturas similares –la mayoría con kernel tipo \*nix-, en niveles más altos emplean software distintos, como máquinas virtuales o frameworks sobre los cuales corren sus aplicaciones. Dicha aplicaciones deben programarse con técnicas y lenguajes distintos para que se ejecuten adecuadamente sobre cada sistema operativo.

Dado que le enfoque actual de desarrollo es multiplataforma, es importante conocer cada uno de los sistemas operativos para los cuales se desean desarrollar aplicaciones, surgiendo así la necesidad de crear documentos como el presente, que explican los detalles del entorno de un sistema operativo único en su forma de desarrollo y ejecución.

#### **ANTECEDENTES**

A medida que se fueron haciendo más y más importantes y complejos los sistemas operativos de escritorio, fueron apareciendo sistemas operativos para dispositivos móviles como consecuencia obvia, para satisfacer las necesidades de facilidad de uso y portabilidad de los dispositivos.

Por esta y otras razones similares, surgen los sistemas operativos móviles que están enfocados tanto a la optimización de recursos como la duración de la batería, el uso de una pantalla pequeña, dispositivos de entrada distintos, tomando en cuenta que debe ser compatible y comunicarse adecuadamente con los sistemas operativos de escritorio.

El sistema fue presentado al público como Palm webOS en el Consumer Electronics Show de Las Vegas el 8 de enero de 2009 como sistema operativo de un nuevo celular llamado Palm Pre1 y lanzado el 5 de junio de 2009 junto con este dispositivo. El 15 de noviembre de 2009 Palm lanza un segundo dispositivo utilizando este sistema, el Palm Pixi3.

El 28 de abril de 2010 Hewlett-Packard Company compra Palm, Inc., renombrándolo como HP webOS, lanzando el Pre2 y posteriormente una gama de tres dispositivos de distinto tamaño: los celulares veer y Pre3 y la tableta HP Touchpad. Sin embargo, el 18 de agosto de 2011 HP anunció que descontinuaba todos los dispositivos con webOS.6

El día 9 de diciembre de 2011, HP7 anunció que seguirá dando soporte al sistema operativo, aunque como software libre publicando posteriormente open webOS.

El 25 de febrero de 2013, LG compra webOS para incorporarlo como la plataforma de sus televisores inteligentes. El 6 de enero de 2014, en el CES 2014, LG presenta una gran variedad de televisores con plataforma LG webOS.

#### **OBJETIVOS**

#### Objetivo General:

 Analizar las características del sistema operativo WebOS para comprender la lógica de su entorno.

#### Objetivos Particulares:

- Comparar WebOS con los principales sistemas operativos móviles del mercado.
- Analizar la interfaz de usuario.
- Analizar el framework de aplicaciones MOJO.
- Analizar a la arquitectura del sistema operativo.

#### **Alcances**

#### **ALCANCES Y LIMITACIONES**

El presente documento examina a detalle las principales características del sistema operativo como lo son: interfaz de usuario, widgets, características de las aplicaciones y arquitectura del sistema.

#### **Limitaciones**

El presente documento no analizará el desarrollo de aplicaciones ni el uso de los frameworks

#### **JUSTIFICACIÓN**

El uso de los sistemas operativos móviles hoy es casi tan amplio como el de los sistemas operativos de escritorio, llevando a los desarrolladores a la mejora continua empleando para ello una gran cantidad de tecnologías de la nube. Aunado al gran desarrollo de las tecnologías de internet (nuevos y mejores navegadores web, estándares mejorados de HTML y desarrollo web en general), el desarrollo de sistemas modernos sigue esas tendencias teniendo como ejemplo el presente sistema operativo, que no sólo las emplea en su beneficio, sino que también las toma como modelo de su funcionamiento interno.

Con el advenimiento de distintos sistemas operativos móviles de núcleo \*nix, vale la pena estudiar sus diferencias para enriquecer el software venidero comprendiendo los distintos ámbitos de ejecución y desarrollo.

## Capítulo 1 **INTRODUCCIÓN**

Un sistema operativo móvil o SO móvil es un sistema operativo que controla un dispositivo móvil al igual que los PCs utilizan Windows o Linux entre otros. Sin embargo, los sistemas operativos móviles son mucho más simples y están más orientados a la conectividad inalámbrica, los formatos multimedia para móviles y las diferentes maneras de introducir información en ellos.

Algunos de los sistemas operativos utilizados en los dispositivos móviles están basados en el modelo de capas, descritas a continuación:

#### **Kernel**

El núcleo o kernel proporciona el acceso a los distintos elementos del hardware del dispositivo. Ofrece distintos servicios a las superiores como son los controladores o drivers para el hardware, la gestión de procesos, el sistema de archivos y el acceso y gestión de la memoria.

#### **Middleware**

El middleware es el conjunto de módulos que hacen posible la propia existencia de aplicaciones para móviles. Es totalmente transparente para el usuario y ofrece servicios claves como el motor de mensajería y comunicaciones, códecs multimedia, intérpretes de páginas web, gestión del dispositivo y seguridad.

#### **Entorno de ejecución de aplicaciones**

El entorno de ejecución de aplicaciones consiste en un gestor de aplicaciones y un conjunto de interfaces programables abiertas y programables por parte de los desarrolladores para facilitar la creación de software.

#### **Interfaz de usuario**

Las interfaces de usuario facilitan la interacción con el usuario y el diseño de la presentación visual de la aplicación. Los servicios que incluye son el de componentes gráficos (botones, pantallas, listas, etc.) y el del marco de interacción.

Aparte de estas capas también existe una familia de aplicaciones nativas del teléfono que suelen incluir los menús, el marcador de números de teléfono etc...

#### **Mercado**

A medida que los teléfonos móviles crecen en popularidad, los sistemas operativos con los que funcionan adquieren mayor importancia. La cuota de mercado de sistemas operativos móviles en el segundo trimestre de 2014 era el siguiente:

- Android 84,7% (En países como España las diferencias son más significativas, donde Android tiene el 90,8% de la cuota de mercado.)
- $\bullet$  iOS 11,7%
- Windows Phone 2,5%
- BlackBerry OS 0,5%
- Otros 0,6%
- Firefox OS Disponible
- Ubuntu Touch que está en desarrollo

Android tiene la mayor cuota, desde enero 2011, con más de la mitad del mercado, experimentó un creciente aumento y en solo dos años (2009 a comienzos de 2011) ha pasado a ser el SO móvil más utilizado.

La importancia de WebOS se da en gran parte por su origen y por su naturaleza de ejecución de aplicaciones

## Capítulo 2 **Marco Teórico**

### 2.1 Dispositivos Móviles

Los dispositivos móviles son aparatos de tamaño pequeño que cuentan con características tales como las mostradas en la Figura 2.1:

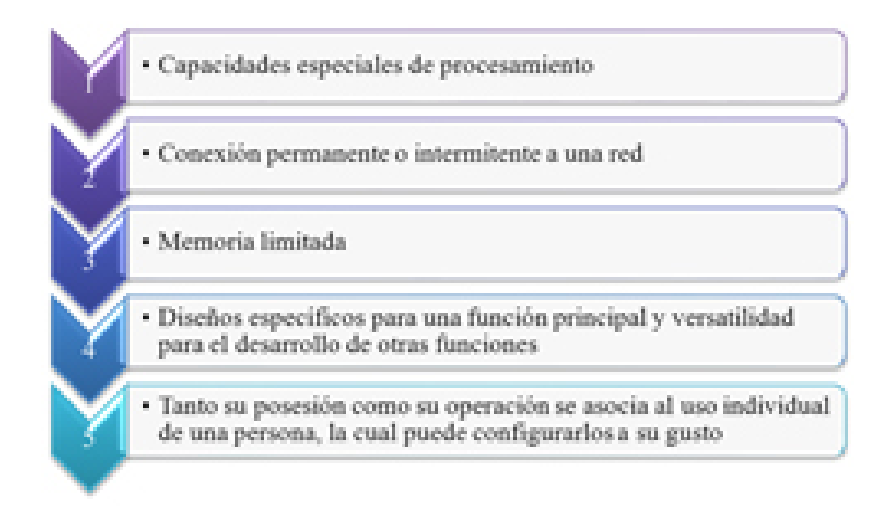

**Figura 2-1 Características de los dispositivos móviles** 

Una característica importante es el concepto de movilidad, los dispositivos móviles son pequeños para poder portarse y ser fácilmente empleados durante su transporte. En muchas ocasiones pueden ser sincronizados con algún sistema de la computadora para actualizar aplicaciones y datos.

Otra característica es el que se pueda conectar a una red inalámbrica, por ejemplo, un teléfono móvil, los comunicadores de bolsillos o PDAs. Este tipo de dispositivos se comportan como si estuvieran directamente conectados a una red mediante un cable, dando la impresión al usuario que los datos están almacenados en el propio dispositivo.

Algunos de los ejemplos de estos dispositivos son los siguientes:

- Paginadores.
- Comunicadores de bolsillo.
- Internet Screen Phones.
- Sistemas de navegación de automóviles.
- Sistemas de entretenimiento.
- Sistemas de televisión e Internet (WebTV).
- Teléfonos móviles.
- Organizadores y asistentes personales digitales (Personal Digital Assistant).

El mundo de "lo móvil" está de moda, no hay más que visualizar a nuestro alrededor para darse cuenta. Un ejemplo muy común son los usuarios de telefonía móvil debido a que éstos se han multiplicado hasta límites no previstos, convirtiéndose en el mayor y más difundido exponente de ese mercado. No obstante, no es sólo el teléfono, también están los reproductores MP3, las consolas de juegos, las agendas y asistentes personales y las computadoras portátiles o mejor conocidas como laptops.

A ese mundo en miniatura hay que añadir, un nuevo integrante que, en los últimos años, está experimentando un crecimiento considerable. Hablamos de los sistemas informáticos móviles, conocidos con términos como *palm-size pc*, *handheld*, *pocket* y similares. Sus características técnicas limitan hasta cierto punto las posibilidades de estos sistemas respecto a un equipo de cómputo corriente, pero hay que tener en cuenta que muchos de ellos tienen una potencia de procesamiento y capacidad similares a los equipos de sobremesa de hace pocos años. La diferencia clara y a la vista, es que esa potencia y capacidad ahora puede transportarse en un bolsillo.

#### 2.2 iOS

iOS (por sus siglas en inglés iPhone/iPod/iPad Operating System) es un sistema operativo móvil de la empresa Apple Inc.Originalmente desarrollado para el iPhone (iPhone OS), siendo después usado en dispositivos como el iPod Touch, iPad y el Apple TV. Apple, Inc. no permite la instalación de iOS en hardware de terceros. Tenía el 26% de cuota de mercado de sistemas operativos móviles vendidos en el último cuatrimestre de 2010, detrás de Google Android y Nokia Symbian 3. En mayo de 2014, más del 90% de los dispositivos iOS (iPad, iPod y iPhone) poseen iOS 7.4 La interfaz de usuario de iOS está basada en el concepto de manipulación directa, usando gestos multitáctiles. Los elementos de control consisten de deslizadores, interruptores y botones. La respuesta a las órdenes del usuario es inmediata y provee de una interfaz fluida. La interacción con el sistema operativo incluye gestos como deslices, toques, pellizcos, los cuales tienen definiciones diferentes dependiendo del contexto de la interfaz. Se utilizan acelerómetros internos para hacer que algunas aplicaciones respondan a sacudir el dispositivo (por ejemplo, para el comando deshacer) o rotarlo en tres dimensiones (un resultado común es cambiar de modo vertical al apaisado u horizontal).

En el marco de las filtraciones acerca de los programas de vigilancia mundial de 2013-2014 de Edward Snowden, Der Spiegel publicó que la NSA estadounidense tiene grupos de trabajo dedicados a descifrar los sistemas de seguridad de iOS; además tiene pequeños programas conocidos como scripts que permiten a la agencia vigilar a los usuarios de las distintas versiones del sistema iOS su geolocalización, notas de voz, fotos y otras aplicaciones como Google Earth, Facebook o Yahoo! Messenger

iOS se deriva de Mac OS X, que a su vez está basado en Darwin BSD, y por lo tanto es un sistema operativo Tipo Unix. iOS cuenta con cuatro capas de abstracción: la capa del núcleo del sistema operativo, la capa de "Servicios Principales", la capa de "Medios" y la capa de "Cocoa Touch". La versión actual del sistema operativo (iOS 8.0.0) ocupa más o menos 1.30 GB.

#### 2.3 Android

Android es un sistema operativo basado en el kernel de Linux diseñado principalmente para dispositivos móviles con pantalla táctil, como teléfonos inteligentes o tabletas, y también para relojes inteligentes, televisores y automóviles, inicialmente desarrollado por Android Inc., que Google respaldó económicamente y más tarde compró esta empresa en 2005. Android fue presentado en 2007 junto la fundación del Open Handset Alliance: un consorcio de compañías de hardware, software y telecomunicaciones para avanzar en los estándares abiertos de los dispositivos móviles. El primer móvil con el sistema operativo Android fue el HTC Dream y se vendió en octubre de 2008.

El éxito del sistema operativo se ha convertido en objeto de litigios sobre patentes en el marco de las llamadas «Guerras por patentes de teléfonos inteligentes» (*Smartphone patent wars*) entre las empresas de tecnología. Según documentos secretos filtrados en 2013 y 2014, el sistema operativo es uno de los objetivos de las agencias de inteligencia internacionales.

La versión básica de Android es conocida como Android AOSP.14

El 25 de junio de 2014 en la Conferencia de Desarrolladores Google I/O, la compañía Google mostró un cambio de marca con el fin de unificar tanto el hardware como el software. Con ello mostraron nuevos productos como lo son Android TV, Android Auto, Android Wear o un Smartphone de baja gama llamado Android One. Con todo ello la marca se estabiliza para dar una imagen más firme tanto en el mercado como al público.

#### 2.4 Windows Mobile

Windows Mobile es un sistema operativo móvil compacto desarrollado por Microsoft, y diseñado para su uso en teléfonos inteligentes y otros dispositivos móviles.

Se basa en el núcleo del sistema operativo *Windows CE* y cuenta con un conjunto de aplicaciones básicas utilizando las API de Microsoft Windows. Está diseñado para ser similar a las versiones de escritorio de Windows estéticamente. Además, existe

una gran oferta de software de terceros disponible para Windows Mobile, la cual se podía adquirir a través de Windows Marketplace for Mobile.

Originalmente apareció bajo el nombre de Pocket PC, como una ramificación de desarrollo de *Windows CE* para equipos móviles con capacidades limitadas. En la actualidad, la mayoría de los teléfonos con *Windows Mobile* vienen con un estilete digital, que se utiliza para introducir comandos pulsando en la pantalla.

Si bien muchos pensamos que *Windows Mobile* había sido descontinuado temporalmente en favor del nuevo sistema operativo Windows Phone, la amplia gama de teléfonos industriales ha hecho a Microsoft optar por una tercera línea de sistemas operativos para móviles que ha llamado *Windows Embedded Handheld 6.5*, que vendría a ser la nueva línea de sistemas operativos basados en *Windows Mobile 6.5*.

#### 2.4 Blackberry OS

El BlackBerry OS es un sistema operativo móvil de código cerrado desarrollado por RIM (*Research In Motion*) para los dispositivos BlackBerry. El sistema permite multitarea y tiene soporte para diferentes métodos de entrada adoptados por RIM para su uso en computadoras de mano, particularmente la *trackwheel*, *trackball*, *touchpad* y pantallas táctiles. Su desarrollo se remonta la aparición de los primeros *handheld* en 1999. Estos dispositivos permiten el acceso a correo electrónico, navegación web y sincronización con programas como Microsoft Exchange o Lotus Notes aparte de poder hacer las funciones usuales de un teléfono.

RIM estuvo en disputa con NTP Inc. la cual le acusaba de violar cinco patentes que pudo haber dejado sin servicio a sus usuarios en Estados Unidos (sobre tres millones). Las compañías llegaron a un acuerdo extrajudicial que soluciono la disputa en marzo de 2006 previo pago de 612 millones de dólares por parte de RIM.

#### 2.5Palm WebOS

Palm webOS es el sistema operativo de Palm de última generación. Diseñado alrededor de una experiencia de usuario increíblemente rápido y estético, optimizado para la multitarea, webOS integra la potencia de un sistema operativo basado en Windows con la sencillez de un navegador. Las aplicaciones se construyen utilizando tecnologías y lenguajes web estándar, aunadas a servicios basados en dispositivos móviles.

Palm webOS está diseñado para ejecutarse en una variedad de equipos con diferentes tamaños de pantalla, resoluciones y orientaciones, con o sin teclados y funciona mejor con una pantalla táctil, aunque no requiere una. Debido a que la interfaz de usuario y el modelo de la aplicación se construyen alrededor de un navegador web, la gama de plataformas de hardware adecuadas es bastante amplia, que requiere sólo una CPU, algo de memoria, una conexión de datos inalámbrica, una pantalla, y un medio para interactuar con la interfaz de usuario e ingresar texto.

Se puede pensar en aplicaciones de webOS como aplicaciones nativas, pero diseñado con los mismos estándares HTML, CSS y JavaScript que se tendrían que utilizar para desarrollar aplicaciones web. Palm ha ampliado el entorno de desarrollo web estándar a través de un marco de JavaScript que ofrece widgets estándar de interfaz de usuario, y acceso a hardware y servicios.

Las aplicaciones de WebOS se construyen con herramientas comunes de desarrollo web siguiendo el diseño típico y prácticas de implementación para aplicaciones Ajax. Pero las aplicaciones de webOS están instaladas y se ejecutan directamente en el dispositivo, así como usualmente se hace con las aplicaciones nativas.

## Capítulo 3 **REVISIÓN TÉCNICA**

#### 3.1 Modelo de aplicaciones

Como se muestra en la Figura 3.1, el sistema operativo original de Palm tiene un modelo típico de aplicación nativa, al igual que muchos de los sistemas operativos móviles más comunes. Bajo este modelo de la aplicación de datos, lógica e interfaz de usuario se integran dentro de un ejecutable instalado en el sistema operativo nativo, con acceso directo a los servicios del sistema operativo y los datos.

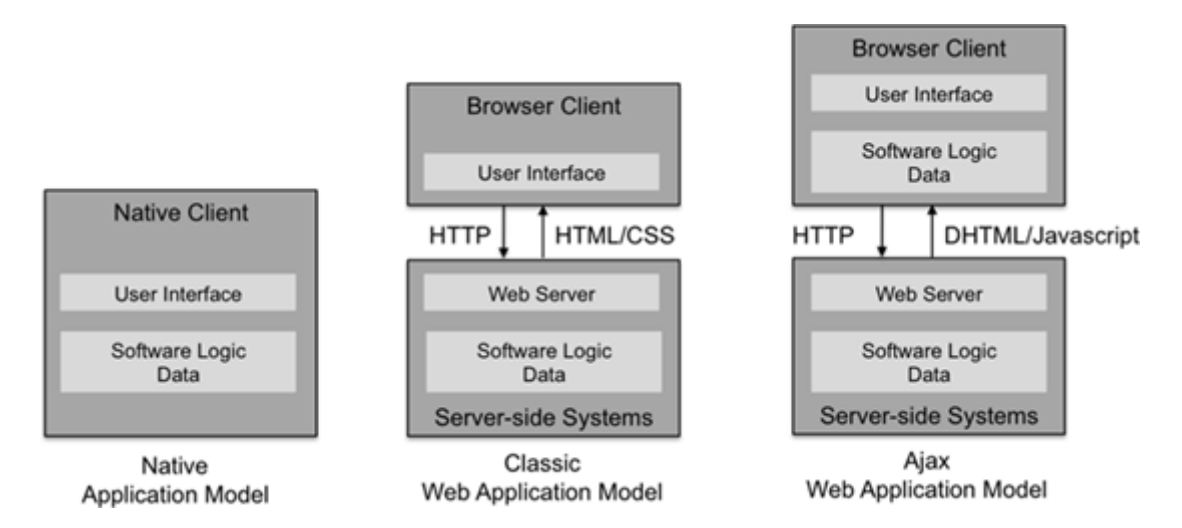

**Figura 3-1 Nativos y los modelos de aplicaciones Web.** 

Las aplicaciones web clásicas son aplicaciones básicas basadas en HTML que presentan una petición HTTP a un servidor web después de cada acción del usuario, y esperan una respuesta antes de mostrar una versión actualizada de una página HTML. Más común en los últimos años son aplicaciones Ajax, que manejan muchas interacciones con el usuario directamente y hacen peticiones al servidor web de forma asincrónica. Como resultado, las aplicaciones Ajax son capaces de ofrecer una experiencia de usuario más rica y ágil. Algunos de los mejores ejemplos de esta experiencia mejorada son las aplicaciones de mapas, que permiten a los usuarios emplear modo panorámico y zoom de forma asincrónica, esto es descargando

únicamente los segmentos del mapa que deben mostrarse desde el servidor web, en vez de descargar el mapa completo en una sola petición.

Las aplicaciones Ajax tienen algunas ventajas significativas sobre las aplicaciones integradas. Pueden ser más fáciles de implementar y actualizar a través de la misma búsqueda y técnicas de acceso utilizado por las páginas web.

El desarrollo de aplicaciones web es mucho más fácil también. La simplicidad de los lenguajes y herramientas, en particular para la creación de aplicaciones conectadas (que aprovechan los datos dinámicos o de servicios web), permite a los desarrolladores y diseñadores ser más productivos.

#### 3.2 Framework y el sistema operativo

A través del framework de aplicaciones de Palm, las aplicaciones pueden incrustar widgets de interfaz de usuario con edición sofisticada, navegación y funciones de visualización, lo que permite interfaces de usuario más completas para las aplicaciones. El framework incluye también el control de eventos, servicios de notificación y un modelo de multi-tarea. Las aplicaciones pueden ejecutarse en segundo plano, gestionar datos, eventos y servicios detrás de las escenas mientras que requiere la participación del usuario cuando sea necesario.

Es posible crear y administrar datos persistentes con funciones de almacenamiento HTML5, y también acceder a los datos de algunas de las principales aplicaciones de webOS, como contactos y calendario. También tiene acceso a algunos servicios básicos del sistema, la mayoría de los cuales son residentes del dispositivo, tales como servicios de localización y los datos del acelerómetro, junto con algunos servicios en la nube, como la mensajería XMPP.

Arquitectónicamente, Palm webOS es un sistema operativo Linux embebido que aloja una de interfaz de usuario (IU) personalizada basado en la tecnología estándar de un navegador web. El Administrador del sistema proporciona una gama completa de características de interfaz de usuario que incluyen: navegación, inicio de aplicaciones y la gestión del ciclo de vida, manejo de eventos y notificaciones, estado del sistema, búsquedas locales y web, y la presentación de aplicaciones en código HTML / CSS / JavaScript.

No es necesario crear una aplicación webOS para que su contenido web accesible a los dispositivos de webOS. Palm webOS tiene una aplicación del navegador para manejar páginas web estándar, y las aplicaciones web basadas en navegador. Si bien se espera que más y más contenido web y servicios sean entregados como aplicaciones de webOS, hay millones de sitios *web legacy* (contenido obsoleto o no optimizado que se muestra mejor en un navegador web clásico de escritorio), que Palm webOS soporta de manera muy competitiva.

Más allá del sistema operativo, webOS incluye una serie de aplicaciones básicas: contactos, calendario, tareas, notas, teléfono, correo electrónico, navegador y mensajería. Otras aplicaciones están incluidas en la versión inicial, como una cámara, visor de fotos, reproductor de audio y vídeo y una aplicación de mapas, pero el pleno desempeño del conjunto de aplicaciones para un dispositivo webOS dado variará dependiendo de la configuración del modelo y del proveedor de servicio de telefonía celular.

#### 3.3 Interfaz de usuario

Palm webOS está diseñado para dispositivos móviles, que funcionan con baterías, con tamaños de pantalla limitados, aunque variables, y una interfaz de usuario de motor táctil. La interacción del usuario se centra en una aplicación a la vez, aunque las aplicaciones, una vez iniciadas, continuarán funcionando hasta que se cierren, incluso cuando sale de la vista en primer plano. Hay un sistema de notificación permite a las aplicaciones informar ya sea de manera sutil o directamente llamar al usuario, a criterio de la aplicación.

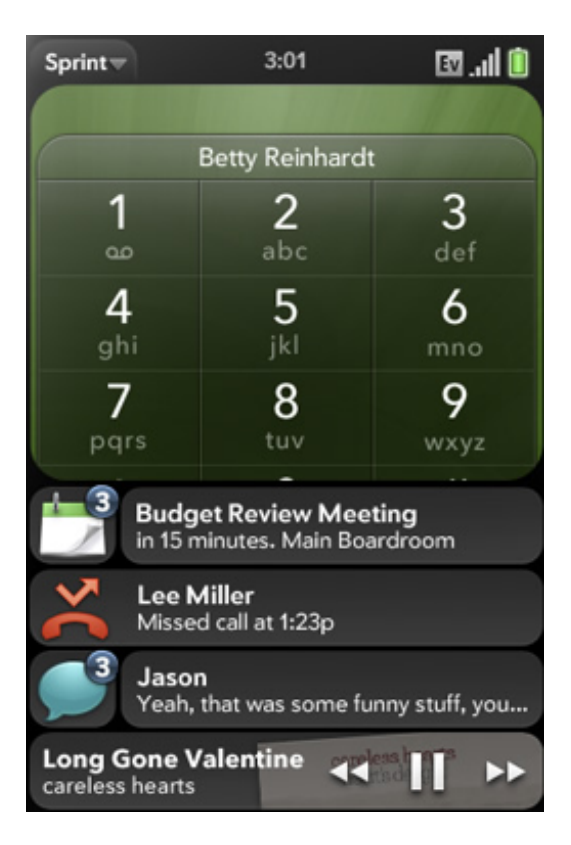

**Figura 3-2 Notificaciones de webOS.** 

#### **3.3.1 Navegación**

La navegación se basa en unos pocos gestos sencillos con extensiones opcionales que crean un rico vocabulario de comandos a la unidad de navegación de gran alcance y características de edición. Para empezar, sin embargo, todo lo que se necesita saber es:

**Tap**: (actúan sobre el objeto indicado). Normalmente en una vista que contiene grupos o listas de artículos, hacer tap (lo equivalente a un click del mouse de la computadora; se realiza pulsando con un dedo sobre el objeto deseado) revela la información contenida en un objeto. Esto puede ser considerado como una función de "abrir", que cambia la naturaleza o el contexto de la vista acerca del elemento seleccionado exclusivamente. De manera alternativa, un tap cambiará de estado de un objeto como el de un checkbox –casilla de verificación) o la seleccionará un objeto.

**Back** (regreso, el inverso de abrir). Esta característica es lo contrario de un tap: el elemento se comprime hasta su forma más reducida en el marco que contiene a donde pertenece. Por lo general, invierte una transición de vista, como ir de un punto de vista de "hijo" a una vista de los "padre".

**Scroll** (desplazamiento -tocar y arrastrar rápidamente-) se utilizan para desplazarse por las listas y otras vistas.

Más allá de esto, se puede hacer pan, zoom, arrastrar y soltar, cambiar las aplicaciones, cambiar de vista, de búsqueda, listas de filtros y lanzar aplicaciones. Pero para empezar, sólo estos tres gestos son necesarios para utilizar un dispositivo webOS.

Cuando se enciende un dispositivo webOS, la pantalla muestra la imagen de fondo seleccionado con la barra de estado en la parte superior de la pantalla.

La barra de inicio rápido ubicada en la parte inferior se utiliza para poner en marcha aplicaciones favoritas o para que aparezca el selector de acceso a todas las aplicaciones del dispositivo. Desde este punto de vista, una búsqueda puede iniciarse con sólo escribir la cadena de búsqueda; las búsquedas se pueden realizar sobre los contactos, las aplicaciones instaladas, o para iniciar una búsqueda en Internet. La figura 3-3 muestra tanto la barra de inicio rápido y el lanzador.

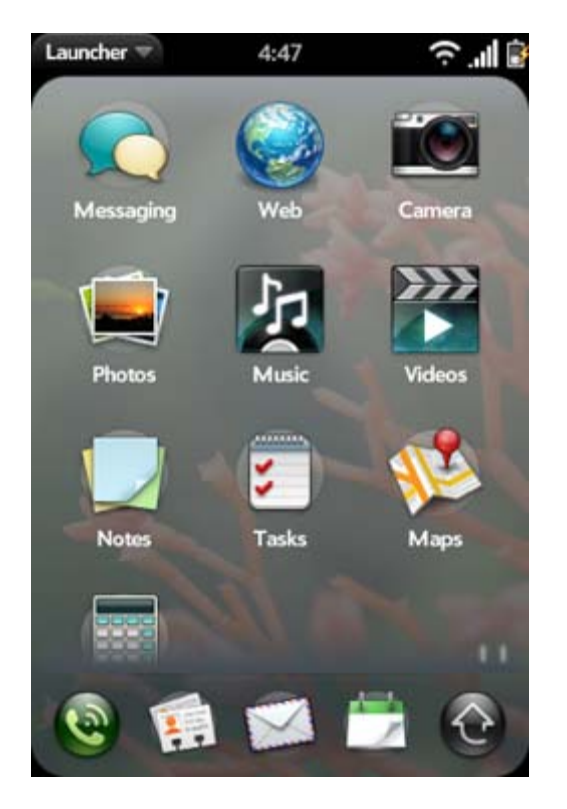

**Figura 3-3 Barra de inicio rápido y el lanzador.** 

La aplicación que se lanzó sobre la pantalla se convierte en la aplicación de primer plano, vista de la aplicación reemplaza la imagen de fondo y la barra de inicio rápido desaparece. La barra de estado permanece siempre visible, excepto para el modo de pantalla completa, que está disponible para aplicaciones como el reproductor de vídeo, u otras que lo soliciten. Esta secuencia es fluida y suave, como en todas las transiciones del webOS.

#### 3.4 Vista Tarjeta

La figura 3-4 muestra la vista principal de una aplicación, en este caso la carpeta de la aplicación de correo electrónico. La vista de la aplicación incluye elementos de la Interfaz de Usuario que conforman la aplicación de correo electrónico de base. La bandeja de entrada muestra las carpetas específicas, que cuando se selecciona se abrirá una nueva tarjeta con una vista de detalle de los mensajes contenidos en la carpeta seleccionada. En el fondo, los iconos flotantes que se ven son los elementos de menú. Un toque sobre los iconos de menú abrirá otra vista asociada con la acción del menú, submenú o diálogo.

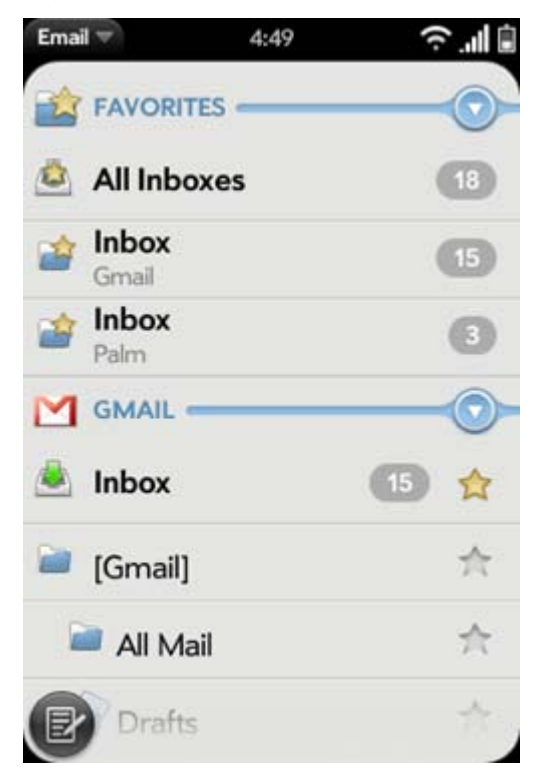

**Figura 3-4 Aplicación de correo electrónico** 

Ejecutar una aplicación o realizar una actividad a la vez, puede ser tremendamente restrictivo, e ineficaz. Palm webOS fue diseñado para hacer más fácil el trabajo en más de una cosa a la vez. Simplemente pulsando el botón central trae una nueva vista, la vista de tarjeta, como se muestra en la Figura 3.5.

Desde la vista de tarjeta, es posible cambiar a otra actividad, haciendo scroll y tap sobre la tarjeta que representa la actividad. Alternativamente, se puede iniciar otra aplicación desde la barra de inicio rápido.

La vista de tarjeta se inspira en la forma en que se maneja una baraja de cartas. Las tarjetas pueden ser abanicadas para ver qué tarjeta se encuentra dónde. Dentro de una baraja de cartas, cualquier tarjeta se puede seleccionar o quitar con un simple gesto, o moverse a una nueva ubicación por el deslizándola entre tarjetas adyacentes. La vista de tarjetas de webOS puede manipularse de forma similar haciendo scroll a través de las tarjetas, seleccionando y agitando las tarjetas de la parte superior para eliminar o seleccionar y arrastrar una carta a una nueva ubicación.

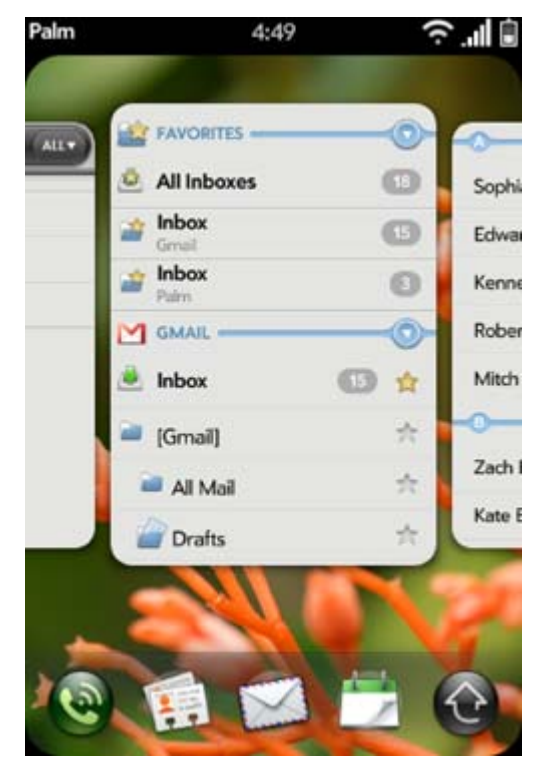

**Figura 3-5 Tarjeta de vista con la aplicación de correo electrónico.** 

Se ha introducido el término actividad, que necesita una explicación más detallada. A menudo, por diseño, se trabajará en una actividad a la vez con muchas aplicaciones, pero con algunas aplicaciones, es más natural para trabajar en varias actividades en paralelo. Una actividad de correo electrónico común es escribir un nuevo correo electrónico, pero en medio de la escritura del correo, es posible que desee volver a la bandeja de entrada para buscar alguna información en otro e-mail o tal vez leer un correo urgente que acaba de llegar.

Con un dispositivo webOS, el borrador de correo electrónico tiene su propia tarjeta separada de la tarjeta de bandeja de entrada. De hecho, es posible tener muchos borradores de correos electrónicos, cada uno en su propia tarjeta, y cada uno se

considera una actividad independiente con acceso independiente. El cambio entre mensajes de correo electrónico es tan sencillo como cambiar entre las aplicaciones y lo datos están seguros, ya que siempre se guarda.

La figura 3-6 muestra la vista de tarjetas con la tarjeta de la aplicación de correo electrónico, la bandeja de entrada y un correo electrónico.

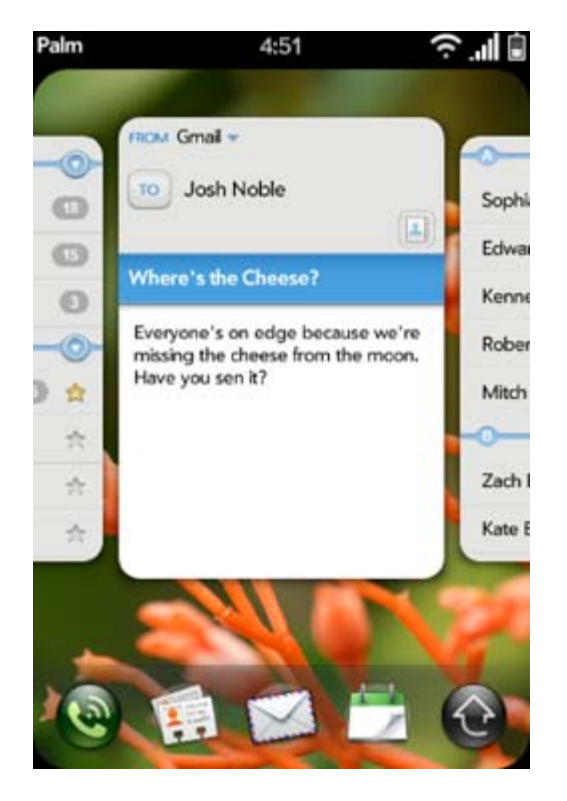

**Figura 3-6 Vista de tarjeta con la aplicación de correo electrónico y nuevo correo.** 

#### 3.5 Notificaciones y Tablero

Cuando se cambia a una nueva aplicación, la aplicación anterior no se cierra, sino que sigue funcionando como una aplicación de fondo. De las aplicaciones de fondo se pueden obtener eventos, leer y escribir datos, servicios de acceso, que se ejecutan con la única restricción de correr con una prioridad más baja que la aplicación de primer plano.

Para habilitar aplicaciones en segundo plano para comunicarse con el usuario, Palm ofrece un sistema de notificación con dos tipos de notificaciones:

- Emergente: Cuadros de diálogo no modal que son de altura fija, e incluyen al menos un botón para cerrar el diálogo
- Banner: Icono no modal y única cadena de texto sin estilo.

Las notificaciones de pop-ups interrumpen las actividades, haciéndolas adecuadas para las llamadas telefónicas entrantes, las alarmas del calendario, las notificaciones de navegación y notificaciones sensibles al tiempo o urgentes. Los usuarios se ven obligados a actuar ante los pop-ups –explícitamente a quitarlos-pero no están obligados a responder de inmediato, puesto que no son modales.

El banner de notificaciones se muestra con un avance lento en la parte inferior de la pantalla dentro de la barra de notificación, que se encuentra justo debajo de la ventana de la aplicación en lo que se denomina espacio negativo, ya que se encuentra fuera de la ventana de la tarjeta.

Después de mostrarse, los banners de notificaciones selectivamente pueden dejar un icono de resumen en la barra de notificación como un recordatorio para el usuario. En la figura 3-7 se muestra un ejemplo de una notificación de banner; y los iconos de resumen se muestran en la figura 3-8 indicando que el reproductor de música está activo y que hay un evento cercano y nuevos mensajes.

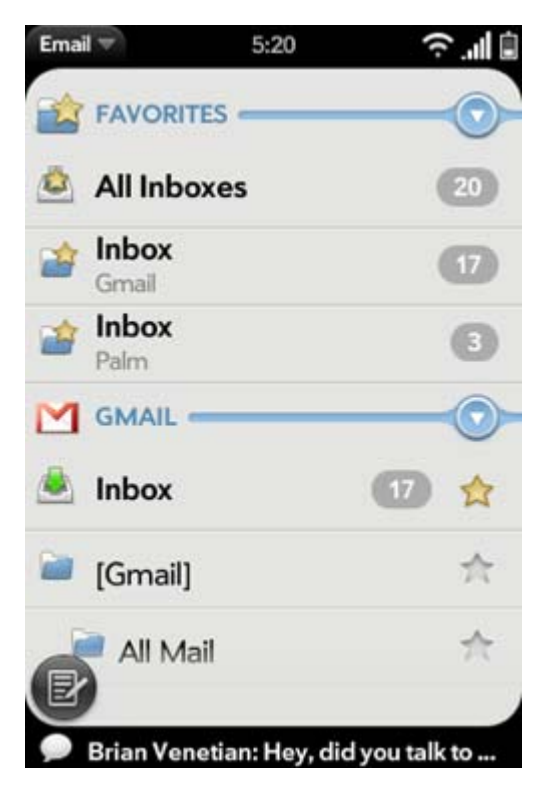

**Figura 3-7 Banner de notificación.** 

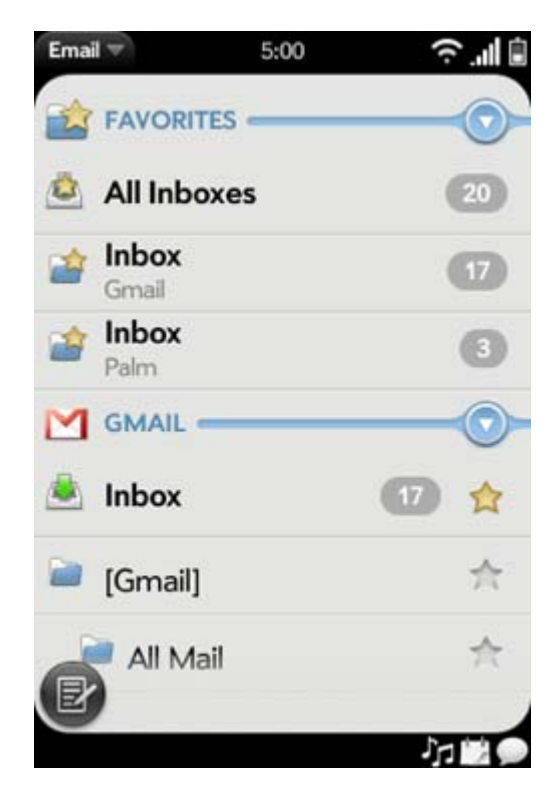

**Figura 3-8 Notificación de iconos.** 

En cualquier momento, el usuario puede pulsar la barra de notificación, que trae el tablero, como se muestra en la Figura 3-9. Las notificaciones que no se borran mostrarán su estado actual en un panel en el tablero.

Los paneles de tablero, son algo más que resúmenes de las notificaciones: son vistas dinámicas que permiten a cualquier aplicación en segundo plano mostrar información ambiental o de estado. Por ejemplo, la aplicación de calendario siempre muestra el siguiente evento en el calendario incluso antes de la notificación de eventos se ha emitido.

 En la figura 3-9, la aplicación del reproductor de música muestra la canción actual, junto con controles de reproducción que se pueden manipular para poner en pausa la música o cambiar la pista.

La barra de notificación y el tablero gestionan interrupciones y eventos, manteniendo al usuario al tanto de los cambios en la información sin interrumpir las actividades en curso. Puede ser útil pensar en ellos como un modelo orientado a eventos para ver y administrar su mundo, mientras que a la vista la tarjeta le proporciona herramientas de navegación orientadas a tareas. La combinación le da algunas herramientas de gran alcance con la que se puede acceder a la pista y a lo que se necesita cuando se necesita.

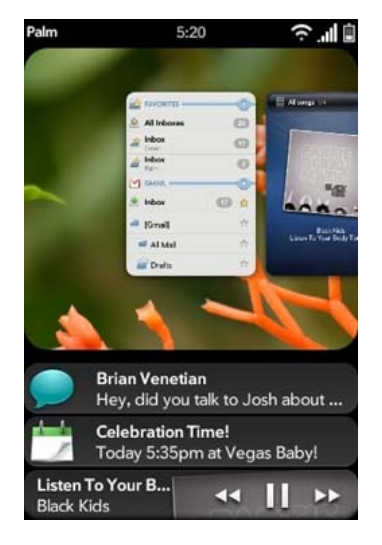

**Figura 3-9 Tablero de Instrumentos.** 

Aplicaciones sin cabeza (headless) son las que pueden ser totalmente atendidos a través del tablero de instrumentos, ya que su único propósito es vigilar y presentar la información. Por ejemplo, una aplicación meteorológica puede mostrar el clima actual de una ubicación específica en un panel sin tener una vista de tarjeta.

Se tiende a utilizar la vista de la tarjeta para cambiar entre tareas, lanzar aplicaciones y realizar actividades de otra manera. El tablero de instrumentos se utiliza para controlar su mundo, para ver qué ha cambiado o qué acontecimientos han tenido lugar, lo que a menudo impulsará nuevas actividades.

#### **3.5.1 Principios Interfaz de usuario**

Hay algunos principios fundamentales o valores que sustentan la experiencia general del usuario de webOS. Los diseñadores de aplicaciones pueden aprovechar estos mismos principios para integrar más a fondo la aplicación en la experiencia general de los dispositivos y mejorar la experiencia del usuario. Los desarrolladores pueden confiar en el marco para proporcionar la mayor parte de lo que se requiere en un nivel de ejecución, pero el diseño de la aplicación debe anticiparse a estas necesidades.

Éstos son los principios fundamentales a tener en cuenta al diseñar su aplicación:

- Metáforas físicas. Se refuerzan a través de la interacción directa con los objetos de aplicación y características, la respuesta instantánea a las acciones, seguido de facilitar la visualización y transiciones objeto con desplazamiento basado en la física y otros movimientos. Por ejemplo, los objetos son eliminados por el parpadeo de la pantalla y la edición está en el lugar sin auxiliar diálogos o escenas.
- Mantener un sentido de lugar con las acciones repetibles, las acciones reversibles, la colocación de objetos estables y transiciones visuales teniendo al usuario de un lugar a otro.

 Mostrar siempre actualizada con los datos actualizados, que requiere tanto de empujar y tirar de los últimos datos sobre el dispositivo para que el usuario nunca vea los datos obsoletos cuando los datos más recientes estén disponibles. Pero esto también significa que la gestión de caché en el dispositivo de modo que cuando el dispositivo está fuera de cobertura o de otro modo off-line, el usuario tiene acceso a los últimos datos recibidos.

Palm webOS es rápido y fácil de usar, todas las funciones deben estar diseñadas para una respuesta instantánea, fácil para los principiantes y a la vez eficiente para los usuarios experimentados.

Minimizar los pasos para todas las funciones comunes; poner comandos de uso frecuente en la pantalla, el siguiente más frecuente en los menús.

No bloquear el usuario y no utilizar un control modal cuando la misma función puede llevarse a cabo no de forma modal.

Ser constante, ayudar al usuario a aprender nuevas tareas y funciones, aprovechando lo que ya ha aprendido.

Las aplicaciones de Palm siempre se han construido alrededor de un modelo de interacción directa, donde el usuario toca la pantalla para seleccionar, navegar y editar. Las aplicaciones de Palm webOS tienen un vocabulario mucho más amplio para la interacción, pero comienzan en el mismo lugar. Su diseño de la aplicación debe estar muy centrado en la interacción directa, con objetivos claros y distinguibles. La plataforma ofrecerá a través de metáforas físicas de visualización y navegación, pero las aplicaciones necesidad de extender la metáfora con la respuesta instantánea a las acciones del usuario, a los cambios de pantalla sin problemas la transición, y las transiciones objeto.

Se pueden encontrar muchos más en las directrices de interfaz de usuario e información de diseño en el SDK de Palm webOS en la Guía de Diseño.

### 3.6 Mojo marco de aplicaciones

Una aplicación webOS es similar a una aplicación web basada en el estándar HTML, CSS y JavaScript, pero el ciclo de vida de aplicación es diferente. Las aplicaciones se ejecutan en el Administrador de la interfaz de usuario del sistema, un tiempo de ejecución de aplicaciones basadas en tecnología estándar del navegador, para hacer la presentación, asistir a los eventos, y manejar JavaScript.

Las API de webOS se entregan como un marco de JavaScript, llamado Mojo, que apoya las funciones más comunes de nivel de aplicación, los widgets de interfaz de usuario, el acceso a aplicaciones integradas y sus datos, y servicios de origen. Para crear aplicaciones de webOS con todas las funciones, muchos desarrolladores como HTML5 aprovechan las características tales como el vídeo / audio y etiquetado de las funciones de base de datos.

Aunque no es formalmente parte del marco, el marco Prototype JavaScript está incluido con Mojo para ayudar con el registro de eventos y manejo de DOM, entre muchas otras grandes características.

El marco proporciona una estructura específica para aplicaciones de seguimiento basado en el *Model-View-Controller* (MVC) de arquitectura. Esto permite una mejor separación de la lógica de negocio, datos, y presentación. Siguiendo las convenciones reduce la complejidad, cada componente de una aplicación tiene un formato definido y el lugar que el marco sabe cómo manejar de forma predeterminada. El marco incluye:

- Estructura de la aplicación, tales como controladores, vistas, modelos, eventos, almacenamiento, notificaciones, explotación forestal y afirma;
- IU reproductores, incluyendo reproductores simples de una sola función, widgets complejos de múltiples funciones y espectadores de medios integrados;

 Servicios, incluido el acceso a datos de la aplicación y puesta en marcha cruzada aplicación, los servicios de almacenamiento, servicios de localización, servicios en la nube, y los datos del acelerómetro.

#### **3.6.1 Anatomía de una aplicación webOS**

Fuera de las aplicaciones incorporadas, las aplicaciones de webOS se implementan a través de Internet. Se pueden encontrar en el catálogo de la aplicación de Palm, el servicio de distribución de la aplicación, integrada en todos los dispositivos de webOS y disponible para todos los desarrolladores registrados. Las etapas del ciclo de vida básico se ilustran en la Figura 3-10.

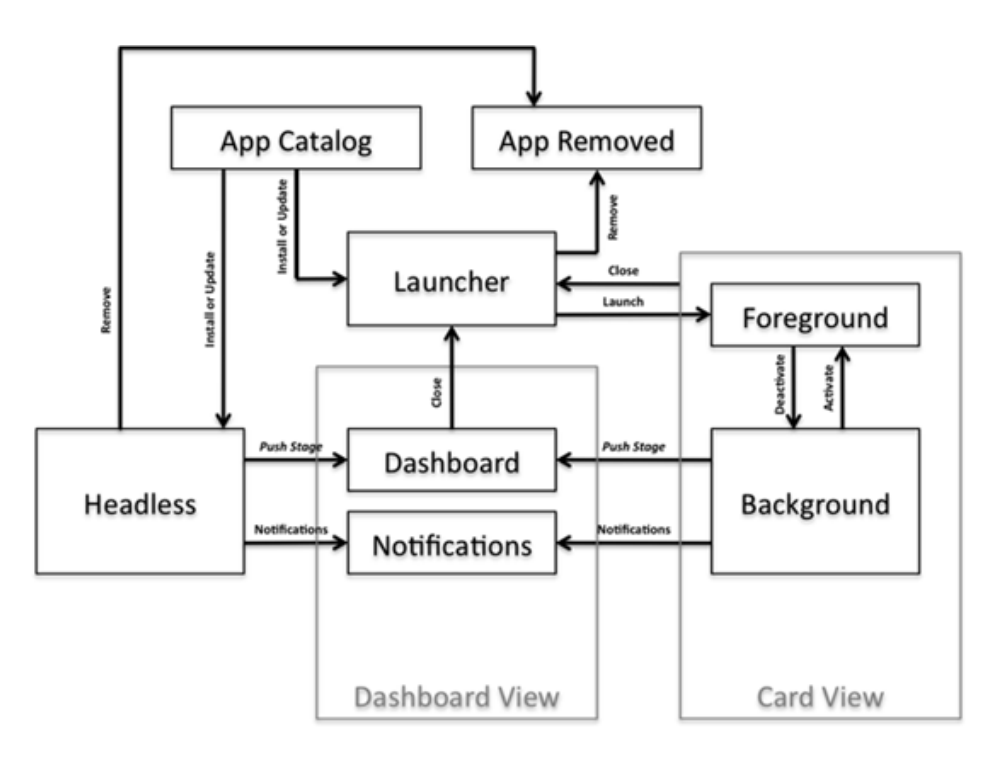

**Figura 3-10 Etapas de aplicación.** 

La descarga de una aplicación a la instalación del dispositivo inicia la aplicación, siempre que haya sido válidamente firmado. Después de la instalación de la aplicación aparecerá en el Selector. Si se trata de una aplicación sin cabeza, a continuación, una tarjeta no es necesaria y en lugar de la aplicación se puede utilizar sólo un tablero de instrumentos y comunicarse con el usuario a través de notificaciones. Las aplicaciones sin cabeza suelen incluir una escena simple tarjeta preferencias basadas para iniciar la aplicación y configurar sus parámetros. Hay que tener en cuenta que las aplicaciones sin cabeza requieren por lo menos una fase visible en todo momento (ya sea una tarjeta, tablero de instrumentos o de alerta) que no se cerrará.

Otras aplicaciones se lanzan desde el lanzador en el primer plano y se puede cambiar entre el primer y segundo plano por el usuario. Cada uno de estos cambios de estado (lanzamiento, desactivar, activar, cerrar) se indica mediante uno o más eventos. Las solicitudes se podrán publicar las notificaciones y, opcionalmente, mantener un tablero de instrumentos, mientras en el fondo.

Las aplicaciones son actualizadas periódicamente por el sistema. No es un evento de actualización por lo que la aplicación necesita conciliar los cambios después de la instalación, incluyendo la migración de datos u otras necesidades de compatibilidad.

El usuario puede optar por eliminar una aplicación y sus datos desde el dispositivo. Cuando el usuario intenta eliminar una aplicación, el sistema detendrá la aplicación si es necesario y elimina los componentes del dispositivo. Esto incluye la eliminación desde el lanzador y todos los datos de aplicación local, además de cualquier dato añadido a las bases de datos de aplicaciones de Palm, tales como contactos o datos de calendario.

#### **3.6.2 IU Widgets**

El Apoyo a la interfaz de usuario de webOS son los Widgets de interfaz de usuario y un conjunto de estilos estándar para el uso con los widgets y dentro de sus escenas. Mojo define los estilos por defecto para las escenas y para cada uno de los widgets. Cada quien consigue el estilo, simplemente se declara y el uso de los widgets, y también puede cambiar los estilos de manera colectiva o individual con CSS personalizado.

La Lista es el widget más importantes en el marco. La experiencia del usuario webOS fue diseñado en torno a un rápido y potente widget de lista, listas de enlace a las fuentes de datos dinámicos con instantáneas de filtrado e incrustación de objetos dentro de las listas incluyendo reproductores, otras listas, iconos e imágenes.

No son los Widgets simples, incluyen botones, casillas de verificación, controles deslizantes, los indicadores, y los contenedores. El widget de campo de texto incluye la entrada de texto y funciones de edición, incluyendo la selección, cortar / copiar / pegar, y el texto filtrado. Un campo de texto puede ser utilizado solo o en grupos o en conjunto con un control de lista.

Los menú widgets se pueden utilizar dentro de las áreas especificadas en la pantalla, en la parte superior e inferior son los menús Ver y Mando y que están completamente bajo su control. El menú de la aplicación es manejado por el sistema, pero no puede suministrar funciones al servicio de los artículos de ayuda y preferencias o añadir elementos personalizados al menú.

Cada uno de los varios tipos de menú se muestra en la Figura 3-11.

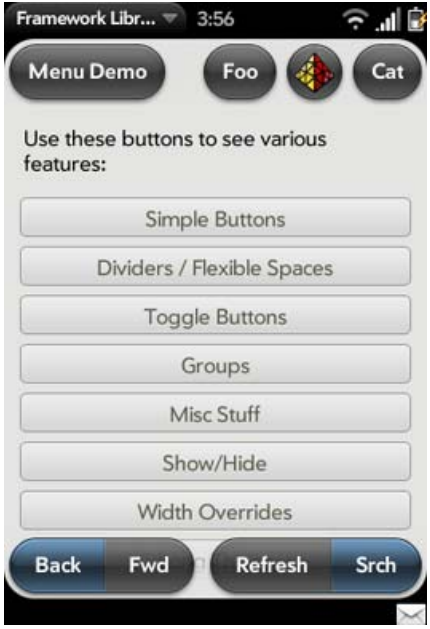

**Figura 3-11 Tipos de aplicaciones de Menú.** 

Para las notificaciones, puede elegir entre una notificación emergente o de una notificación Banner, tanto de las notificaciones de mensaje para aplicaciones en la barra de notificación.

Los recolectores y espectadores son los widgets más complejos. Los Recolectores son para la navegación y filtrado de archivos o contactos, o para la selección de direcciones, fechas u horas. Si usted quiere jugar o ver el contenido dentro de su aplicación, tales como audio, imágenes, video o contenido de la web, a continuación, debería incluir el visor apropiado.

#### 3.7 Palm webOS Arquitectura

El Palm webOS está basada en el kernel 2.6 de Linux, con una combinación de componentes de código abierto y Palm proporcionar servicios a los usuarios del espacio, conocido como el sistema operativo base.

No se tendrá ninguna interacción directa con el sistema operativo básico, ni los usuarios finales. Su acceso es a través de Mojo y los distintos servicios. Los usuarios interactúan con las diferentes aplicaciones y la interfaz de usuario Administrador del sistema, que es responsable de la interfaz de usuario del sistema. Colectivamente, esto se conoce como el entorno de aplicación. La figura 3-12 muestra una visión simplificada de la arquitectura webOS.

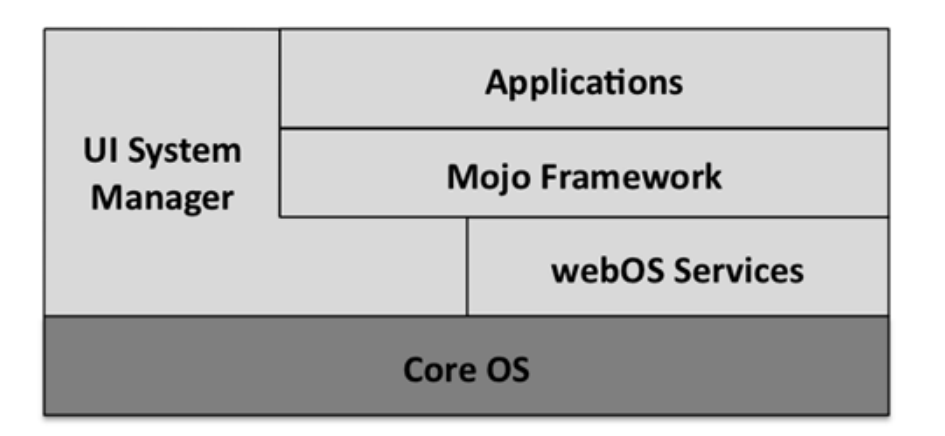

#### **Figura 3-12 Arquitectura webOS Simplificada.**

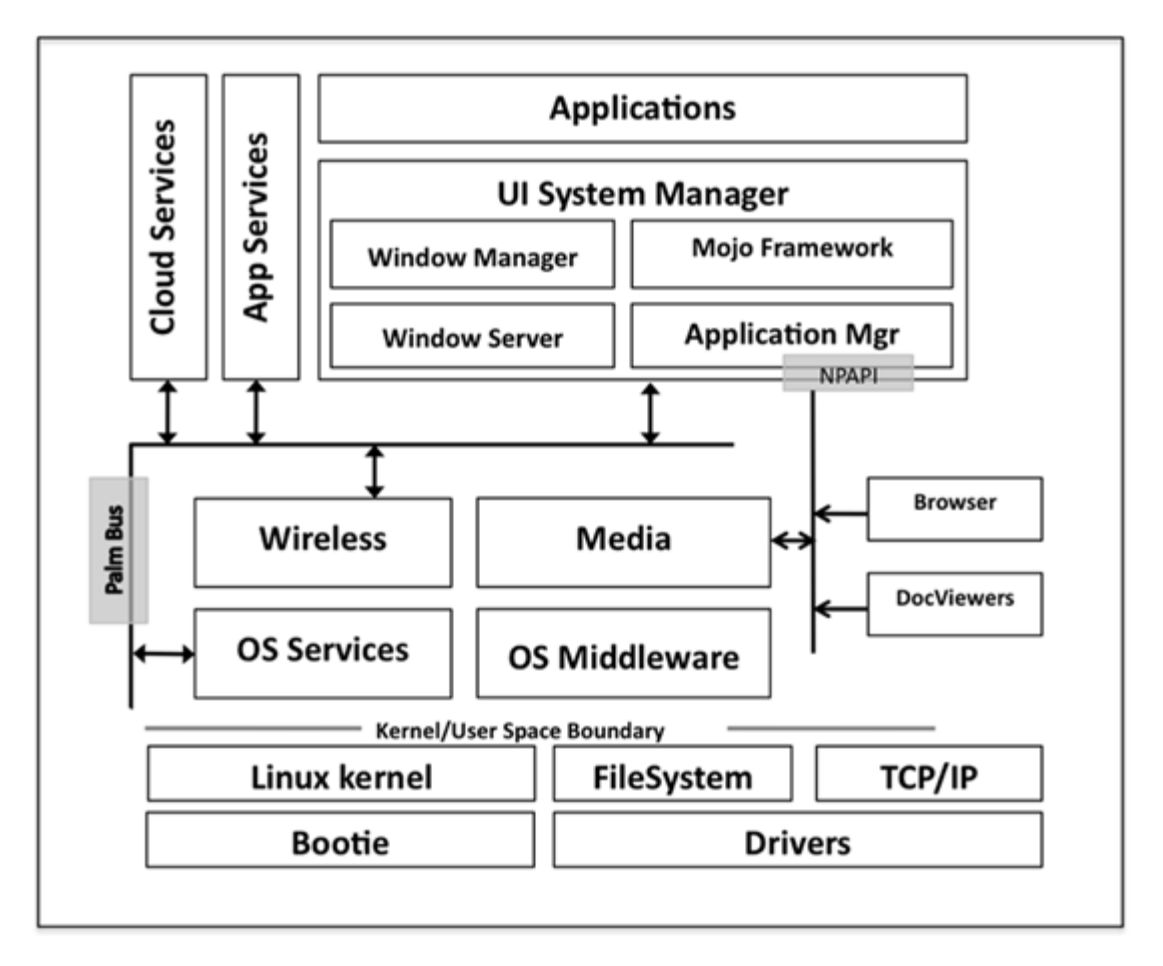

**Figura 3-13 Arquitectura del sistema webOS.** 

El entorno de aplicación se refiere a la experiencia del usuario del sistema y el conjunto de características que se exponen al desarrollador de la aplicación, como se representa en el Marco de Mojo y los Servicios de Palm. El sistema operativo básico cubre todo lo demás: desde el núcleo de Linux y los controladores, a través de los Servicios del sistema operativo, middleware Wireless, y sub-sistemas de los medios de comunicación. Echemos un breve vistazo a cómo funciona todo esto junto.

La interfaz de usuario Administrador del sistema o *SysMgr* interfaz de usuario, es responsable de casi todo en el sistema que es fácil de ver. El tiempo de ejecución de aplicaciones es proporcionada por el administrador de aplicaciones, que carga las aplicaciones individuales, y los anfitriones integrados en el marco del sistema y algunas aplicaciones especiales, la barra de estado y el lanzador. El *Application* 

*Manage*r se ejecuta en un solo proceso, gestiona cada una de las aplicaciones que se ejecutan, y se ocupa de toda la representación a través de interfaces gráficos para el sub-sistema y de almacenamiento en el dispositivo a través de interfaces a SQLite.

Las solicitudes se basan en el marco de sus características de interfaz de usuario al configurar y acceder a los servicios. Las características de interfaz de usuario no se construyen en el marco que es manejado por el administrador de aplicaciones directamente, sino que las solicitudes de servicio se transfieran a través del bus de Palm para el controlador de servicio apropiado.

#### **3.7.1 Core OS**

El núcleo del sistema operativo se basa en una versión del kernel de Linux 2.6 con la arquitectura de controlador estándar administrado por *udev*, con un gestor de arranque de propiedad. Es compatible con un sistema de archivos ext3 para particiones del interior (privado) y la partición FAT32 de archivo multimedia, que puede ser montado en el exterior a través de USB para transferir archivos multimedia desde y hacia el dispositivo.

El sistema inalámbrico Comunicaciones al más alto nivel proporciona una administración de conexión que se asocia automáticamente a las redes WAN y WiFi cuando esté disponible, los interruptores de las conexiones de forma dinámica, dan prioridad a las conexiones WiFi cuando ambos están disponibles. EVDO o UMTS de telefonía y datos WAN es compatible dependiendo del modelo de dispositivo en particular. Palm webOS también es compatible con el estándar más perfiles Bluetooth y proporciona servicios de sincronización sencilla. El Bluetooth es un subsistema que está estrechamente integrado con el audio de enrutamiento para manejar dinámicamente las rutas de audio basado en las preferencias del usuario y la disponibilidad de periféricos.

El servidor de medios de comunicación se basa en gstreamer e incluye soporte para audio y numerosos códecs de vídeo, todos los principales formatos de imagen, y apoya la captura de imágenes a través de la cámara integrada.

Vídeo y captura de audio no es compatible con los productos webOS inicial, pero es de por sí con el apoyo de la arquitectura. De vídeo y reproducción de audio es compatible con la reproducción de archivos y basada en secuencias.

## Capítulo 4 **CONCLUSIONES Y TRABAJO FUTURO**

Resulta impresionante analizar el desarrollo del hardware y software de bolsillo, que en los años 50s y 60s del siglo XX era mera ficción y ahora se ha materializado en los aparatos que conocemos. Gracias a estos revolucionarios dispositivos, las comunicaciones se hacen más y más fáciles y rápidas, como consecuencia principal, y se tiene una herramienta múltiple en la palma de la mano como consecuencia secundaria.

El sistema operativo WebOS marca una importante tendencia al unir la funcionalidad pragmática de los dispositivos de bolsillo con la funcionalidad de los navegadores y tecnologías web. Es probable que dicho sistema no haya tenido la difusión necesaria por cuestiones comerciales; sin embargo, sigue presente en las TVs inteligentes de la marca LG donde sigue acertadamente enfocado al uso de internet.

El presente estudio marca un paso importante para ir a continuación al estudio y uso de los frameworks para desarrollar aplicaciones para dicho sistema operativo.

### **BIBLIOGRAFÍA**

- [1] www.openwebosproject.org visitado en el mes de febrero, marzo, abril y julio de 2014.
- [2] https://developer.palm.com visitado en el mes de febrero, marzo, abril y julio de 2014.

### **ÍNDICE DE FIGURAS**

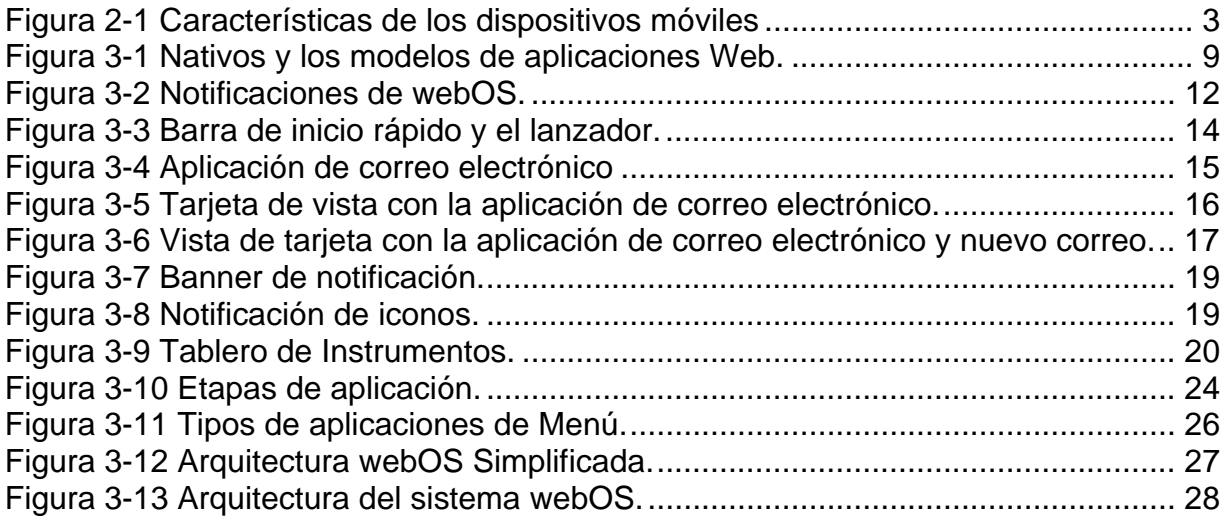

#### **GLOSARIO DE TÉRMINOS**

*Ajax:* acrónimo de Asynchronous JavaScript And XML (JavaScript asíncrono y XML), es una técnica de desarrollo web para crear aplicaciones interactivas o RIA (Rich Internet Applications). Estas aplicaciones se ejecutan en el cliente, es decir, en el navegador de los usuarios mientras se mantiene la comunicación asíncrona con el servidor en segundo plano. De esta forma es posible realizar cambios sobre las páginas sin necesidad de recargarlas, mejorando la interactividad, velocidad y usabilidad en las aplicaciones.

*Gesto:* movimiento en el cual se deslizan uno o más dedos por la pantalla de forma específica.

Interfaz de Usuario: es el medio con que el usuario puede comunicarse con una máquina, un equipo o una computadora, y comprende todos los puntos de contacto entre el usuario y el equipo.

*XMPP:* Extensible Messaging and Presence Protocol (Protocolo extensible de mensajería y comunicación de presencia) protocol de mensajería instantánea.

*Framework:* estructura conceptual y tecnológica de soporte definido, normalmente con artefactos o módulos de software concretos, que puede servir de base para la organización y desarrollo de software. Típicamente, puede incluir soporte de programas, bibliotecas, y un lenguaje interpretado, entre otras herramientas, para así ayudar a desarrollar y unir los diferentes componentes de un proyecto.ram

*Pan:* Movimiento en el que se desplaza el contenido de la pantalla de manera que se muestre lo que no se puede ver debido al tamaño de la misma.

*Sistema Operativo:* conjunto de programas que en un sistema informático gestiona los recursos de hardware y provee servicios a los programas de aplicación, ejecutándose en modo privilegiado respecto de los restantes y anteriores próximos y viceversa.

*PDA:* acrónimo de Personal Data Assistant, (asistente personal de información) es el nombre con el que se conocía a las primeras palm cuyo objetivo principal era funcionar como agenda electrónica; con el desarrollo del hardware y software, se fueron convirtiendo en computadoras de bolsillo.

*Ventana modal:* Una ventana modal coloca al usuario en un estado (o "modo") donde sólo puede actuar dentro de esta ventana. Mientras se muestre la ventana modal, los comandos de menú y las otras ventanas de la aplicación son inaccesibles. Para cerrar una ventana modal, el usuario debe validarla, cancelarla, o elegir una de las opciones que ofrece. Las cajas de diálogo de alerta son ejemplos típicos de ventanas modales.

*Widget:* es una pequeña aplicación o programa, usualmente presentado en archivos pequeños que son ejecutados por un motor de widgets (Widget Engine). Entre sus objetivos están el dar fácil acceso a funciones frecuentemente usadas y proveer de información visual.

*\*nix:* Conjunto de sistemas operativos derivados de UNIX o similares a éste, como Linux, Solaris, OS X, etc.